# How to register to the International Conference "Environmental Engineering"?

- 1. Open the link: <a href="http://enviro.vgtu.lt/index.php/index/2023/login">http://enviro.vgtu.lt/index.php/index/2023/login</a>
- 2. Fill the registration form: <a href="http://enviro.vgtu.lt/index.php/index/2023/user/account">http://enviro.vgtu.lt/index.php/index/2023/user/account</a>

Such window appears:

## Account

| Account                                                                  |                                                                                                    |
|--------------------------------------------------------------------------|----------------------------------------------------------------------------------------------------|
| Fill in this form to create an account v                                 | vith this conference.                                                                                                    |
| Click here if you already have an acco                                   | unt with this or another conference on this site.                                                                                                    |
| Profile                                                                  |                                                                                                    |
| Username*                                                                |                                                                                                    |
| Password*                                                                | The username must contain only lowercase letters, numbers, and hyphens/underscores.                                                                                                    |
| Repeat password*                                                         | The password must be at least 6 characters.                                                                                                    |
| First name*                                                              |                                                                                                    |
| Middle name                                                              |                                                                                                    |
| Last name*                                                               |                                                                                                    |
|                                                                          |                                                                                                    |
| Gender<br>Affiliation                                                    | •                                                                                                    |
| (University/Faculty/Department)*                                         |                                                                                                    |
| Billing details (Fee will be paid                                        |                                                                                                    |
| by/Invoice should be issued to)*                                         |                                                                                                    |
| Email*                                                                   |                                                                                                    |
| Phone (preferably personal mobile)*                                      |                                                                                                    |
| Mailing Address                                                          |                                                                                                    |
| Country*                                                                 | •                                                                                                    |
| Any special requests                                                     |                                                                                                    |
| Confirmation                                                             | Send me a confirmation email including my username and password                                                                                                    |
| Create account as                                                        | Author: Able to submit items to the conference.  Reviewer: Willing to conduct peer review of submissions to the conference. Identify reviewing interests (substantive areas and research methods). |
| Create Cancel                                                            |                                                                                                    |
| * Denotes required field                                                 |                                                                                                    |
| Please fill required data and select option   ✓ Author as well Reviewer: |                                                                                                    |
| Confirmation                                                             | Send me a confirmation email including my username and password                                                                                                    |

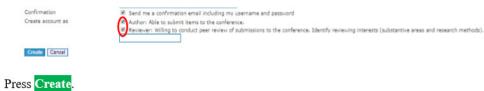

3. Press **New Submission** in appeared window:

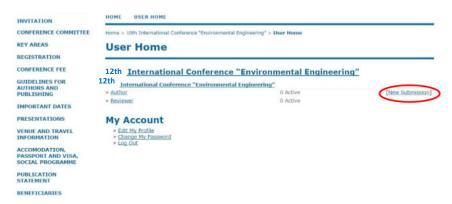

4. Select the appropriate track for the submission:

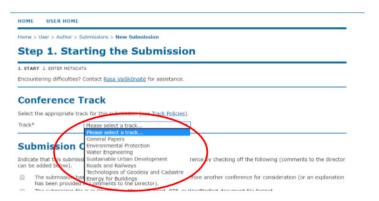

## Fill the Submission Checklist:

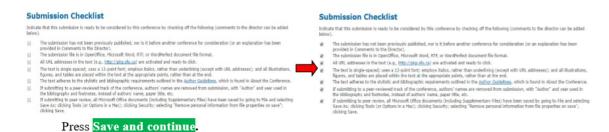

# Authors who submit to this conference agree to the following terms: a) Authors retain copyright over their work, while allowing the conference to place this unpublished work under a <u>Creative Commons Attribution Ucense</u>, which allows others to freely access, use, and share the work, with an acknowledgement of the work's authorship and its initial presentation at this conference. b) Authors are able to waive the terms of the CC license and enter into separate, additional contractual arrangements for the non-exclusive distribution and subsequent publication of this work (e.g., publish a revised version in a journal, post it to an institutional repository or publish it in a book), with an acknowledgement of its initial presentation at this conference. Comments for Conference Director Enter text (optional) Sove and continue Cancel Cancel Cancel Cancel Authors are able to waive the terms of the CC license and enter into separate, additional contractual arrangements for the non-exclusive distribution and subsequent publication of this work (e.g., publish a revised version in a journal, post it to an institutional repository or publish it in a book), with an acknowledgement of its initial presentation at this conference. Comments for Conference Director Enter text (optional)

### 5. Enter the data of submission:

Step 2. Entering the Submission's Metadata

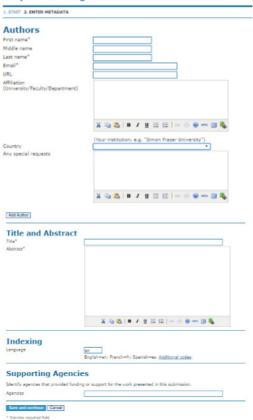

If there are several authors it is needed to press **Add Author** and fill required data. Then fill the other data about the article (title, abstract and supporting agencies). The corresponding author should be also selected:

Reorder authors to appear in the order they will be listed on publication.

Principal contact for editorial correspondence. Delete Author

Press Save and continue. After pressing Save and continue such window will apear:

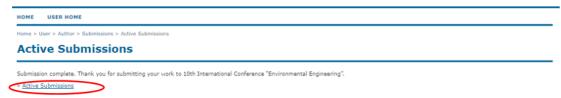

The submission can be found by pressing Active Submissions:

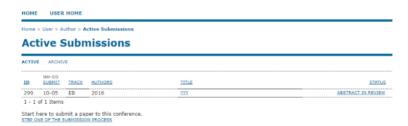

The ID number as well as date, authors and title of submission can be seen.